## 学認を利用して学外からアクセスする方法「紀伊国屋 KinoDen」

- 1. KinoDen (https://kinoden.kinokuniya.co.jp/miyakyo-u/)にアクセスします。
- 2. 「学認でログイン」をクリックします。

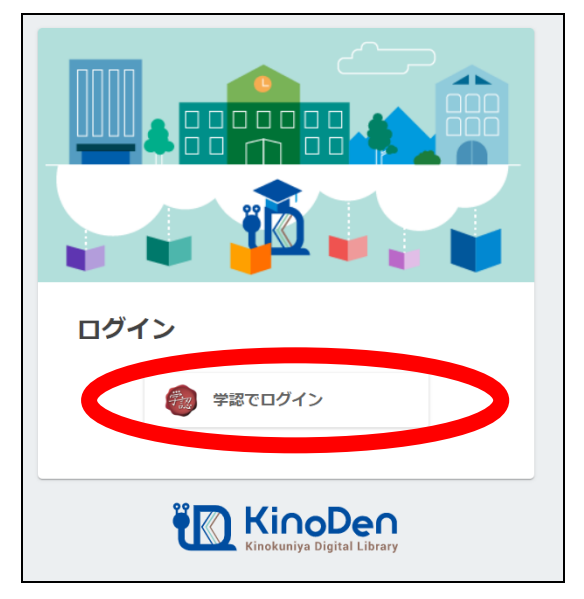

3. 「所属している機関を選択」で「宮城教育大学」を選択します。

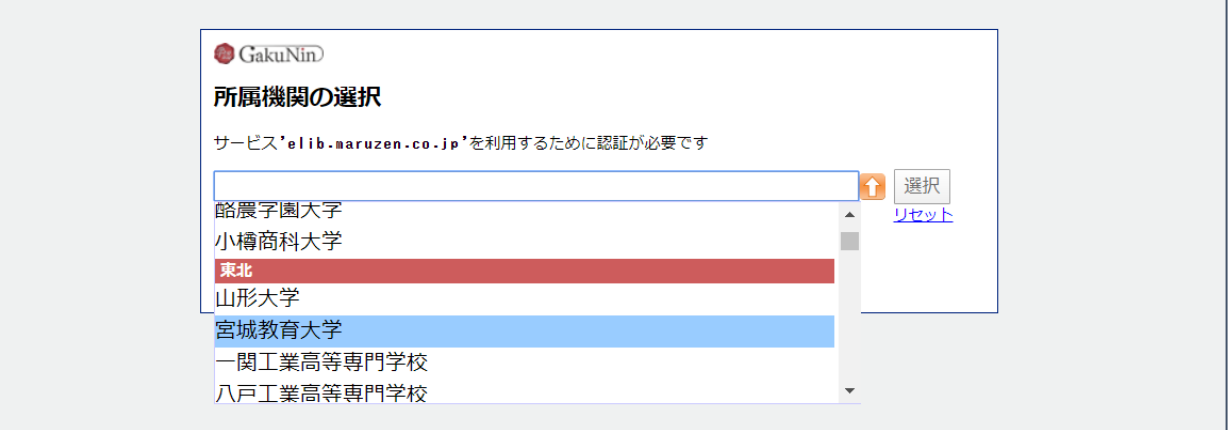

4. 宮教大の ID/PW を入力してログインしてください。

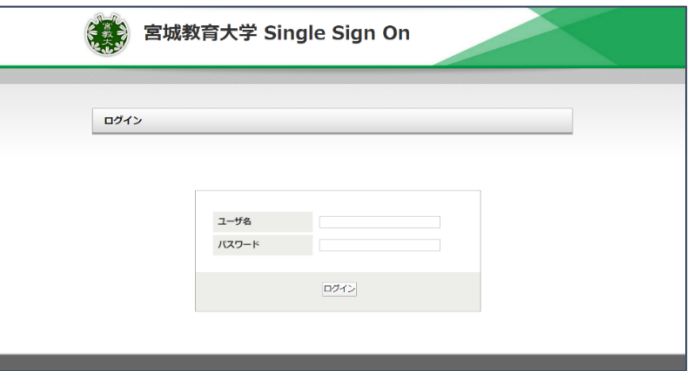

2020/05/11